## How to Create a Pages in Haiku

Now that you have your classes' set-up we are ready to start adding pages. Think of these as your sections, units, or chapters of how your course is laid out.

The first page has already been created. This can be used as your welcome page. At the
Top click where the title of the page should go (First Page) and type in Welcome or
Introduction and <a href="https://doi.org/10.1007/jhts.ncb//jhts.ncb//jh

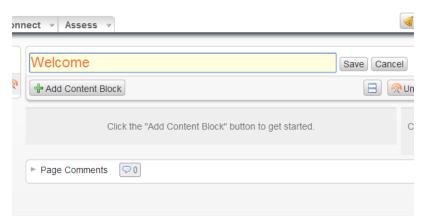

2. To add additional pages click **ADD PAGE** at the top left

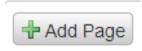

3. Choose a Title for the Page. Such as Chapter 1 or Unit 1

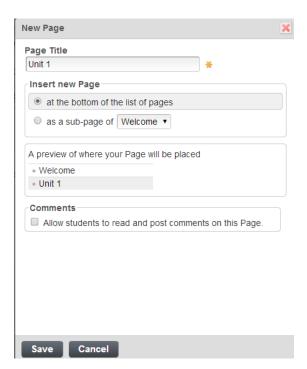

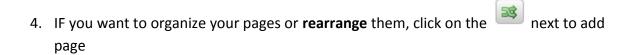

- 5. The Gray boxes on the left will allow you to move the page up, down or right (to make a subpage)
- 6. Hit **Apply** to save changes